## <sup>知`</sup> iMC的Intelligent Management Server服务启动报错"错误 193∶ 0xc1"

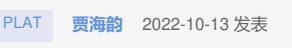

组网及说明 不涉及

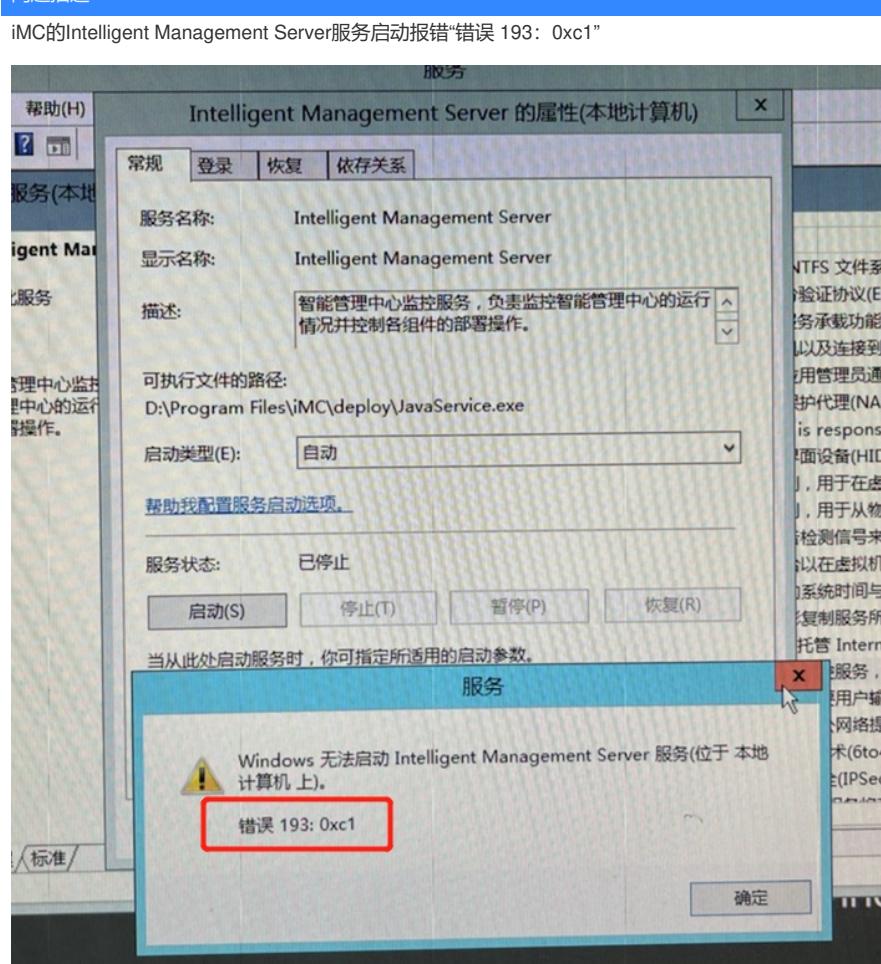

问题描述

## 过程分析

根据报错提示搜索到以下案例:

https://blog.csdn.net/BannerEva/article/details/114277950

查找现场iMC安装盘,发现如下Program文件,删除该文件后,重新启动服务,问题解决。

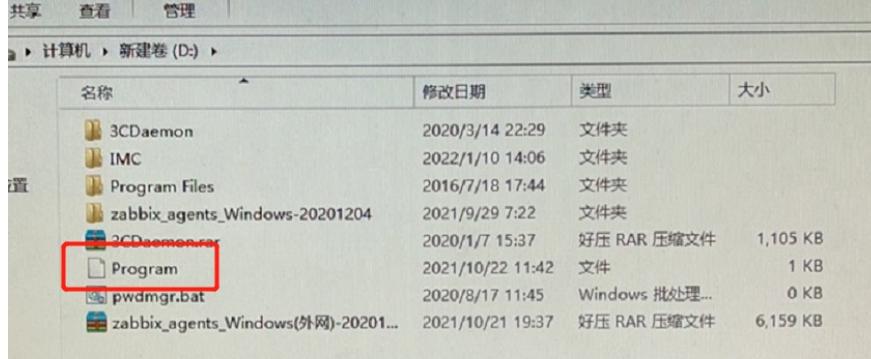

现场iMC服务器版本为Windows Server 2008 R2,对老版本操作系统,这个文件会触发windows的bug ,不能启动文件所在盘program files文件夹内文件注册的服务,因此导致上述报错。

解决方法

删除iMC安装盘根目录下的Program文件,重新启动智能部署监控代理服务即可。